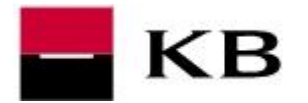

# **API pro volání služby kurzovního lístku KB**

# OBSAH

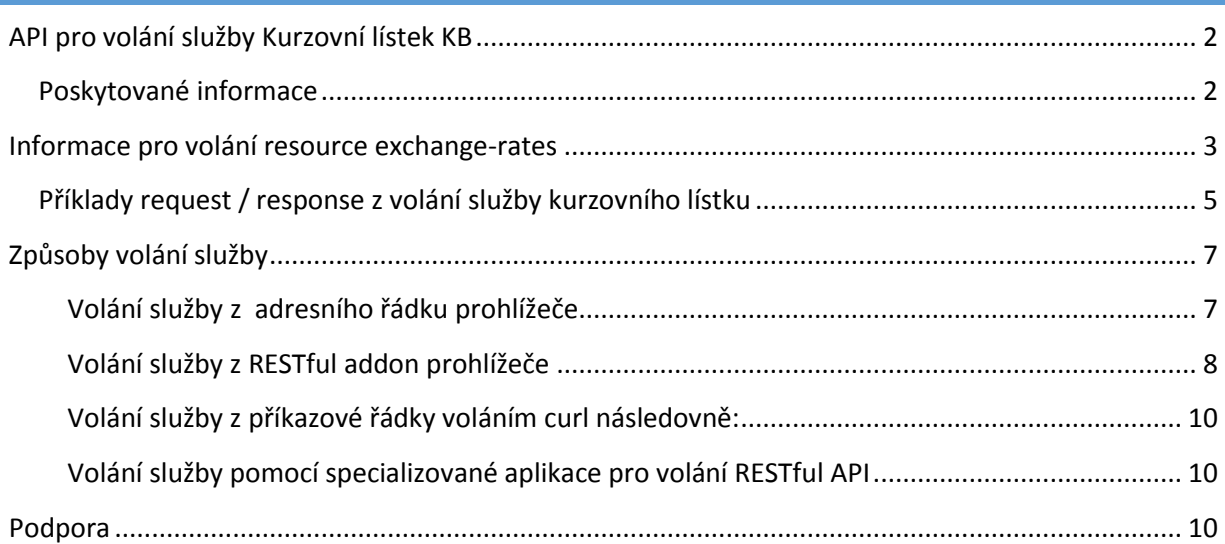

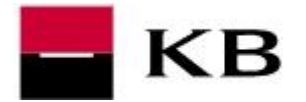

**API pro volání služby kurzovního lístku KB**

## <span id="page-1-0"></span>API PRO VOLÁNÍ SLUŽBY KURZOVNÍ LÍSTEK KB

V rámci aktivity Otevřené bankovnictví poskytuje Komerční banka službu pro získávání informací o kurzovním lístku KB pomocí přímých dotazů na resource **exchange-rates** vystaveného REST API služby kurzovního lístku. Tato služba poskytuje získávání následujících informací vztahujících se ke kurzovnímu lístku KB CZ.

Resource pro získání informací z kurzovního lístku poskytuje:

- Aktuální kurzovní lístek KB informace o kurzovním lístku z daného dne nebo z posledního vydaného kurzovního lístku k danému dni.
- Historický kurzovní lístek KB informace o kurzovním lístku z konkrétního zadaného dne, a to až 3 roky zpětně.
- Aktuální kurz KB pro vybranou měnu informace pro definovanou měnu z daného dne.
- Historický kurz KB pro vybranou měnu informace pro definovanou měnu z konkrétního zadaného dne a to až 3 roky zpětně.

Informace poskytované prostřednictvím API KB jsou lokalizovány pouze do českého jazyka.

#### <span id="page-1-1"></span>POSKYTOVANÉ INFORMACE

Komerční banka poskytuje informace o veškerých měnách uveřejněných na [www.kb.cz](http://www.kb.cz/) kurzovního lístku KB pro volání API služby v následující struktuře:

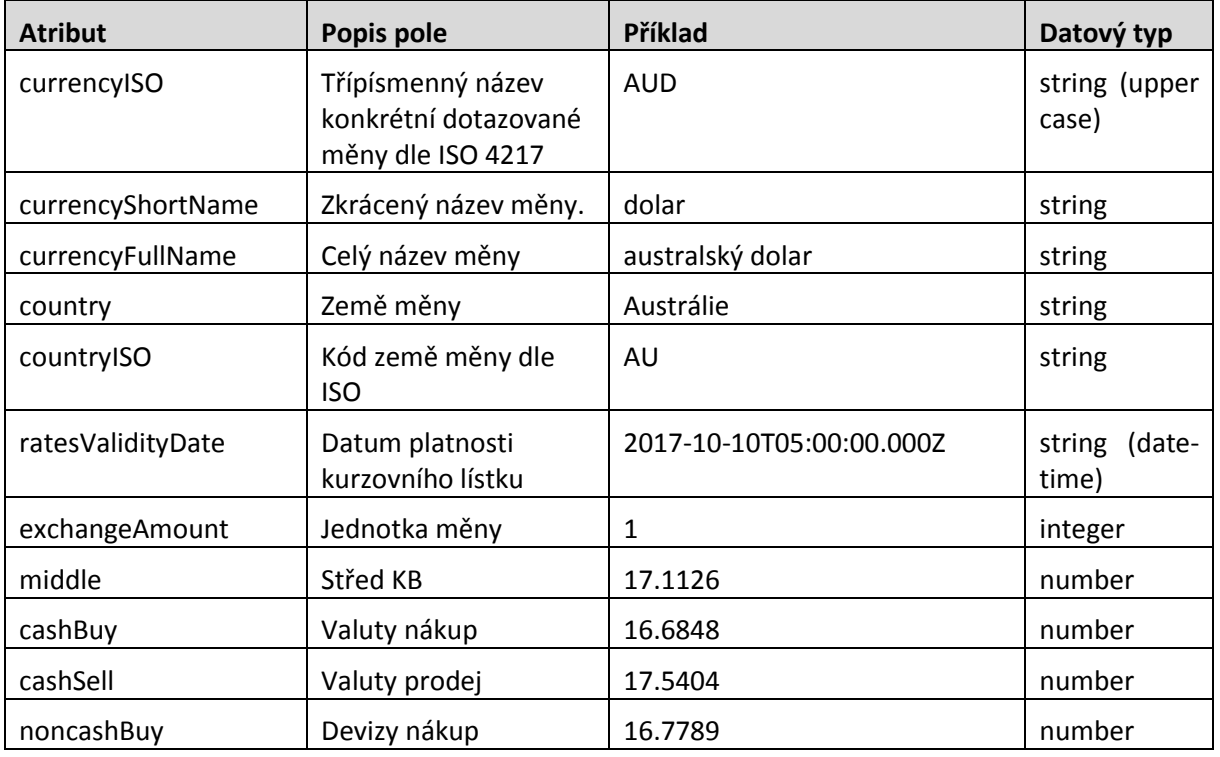

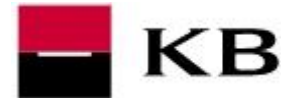

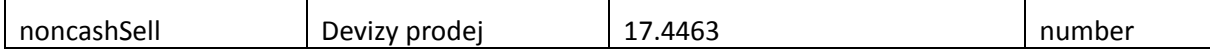

#### <span id="page-2-0"></span>INFORMACE PRO VOLÁNÍ RESOURCE EXCHANGE-RATES

### **Kompletní url volání CZ Kurzovního lístku: <https://api.kb.cz/openapi/v1/exchange-rates>**

Služba po úspěšném volání poskytne data z kurzovního lístku dle zadaných parametrů.

V případě, že je v dotazu specifikováno datum a čas, je vrácen kurzovní lístek platný v daném dni a čase. Pokud nebyl daný den kurzovní lístek vystaven, je poskytnut poslední vystavený kurzovní lístek platný k danému datu. Bez zadání nepovinných parametrů je vrácen celý poslední vystavený platný kurzovní lístek.

#### <span id="page-2-1"></span>**Tabulka 1 API parametry služby Kurzovní lístek**

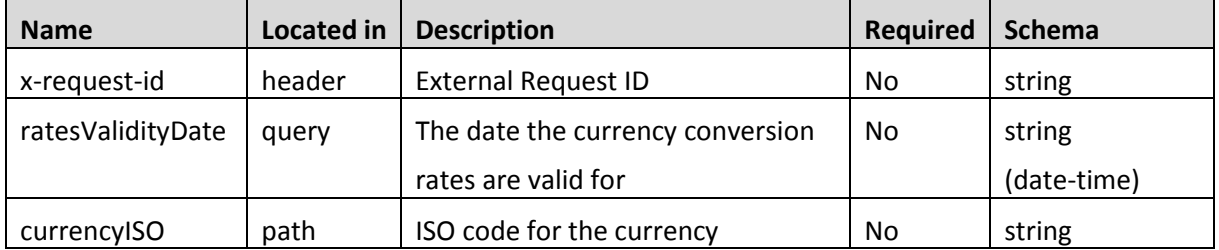

*Pozn.: Parametr* x-request-id *je volitelný vstup volání API kurzovního lístku. Slouží k jednoznačné identifikaci každého konkrétního dotazu volajícího. Hodnota tohoto parametru by proto měla být generována náhodně a jednotlivá x-request-id by se neměla v krátkém časovém intervalu od jednoho volajícího vzájemně shodovat. Tento parametr služba v případě jejího vyplnění na vstupu vrací volajícímu systému v rámci hlaviček odpovědi (response headers).*

Součásti odpovědi na volání API jsou:

•Návratový http error kód – viz

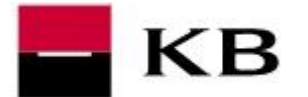

- *Tabulka 2 N[ávratové](#page-3-0) error* kódy*.*
- Response headers sekce s vyplněnými hlavičkami (jako jsou obecné response hlavičky: X-Original-HTTP-Status-Code, … nebo custom hlavičky služby: x-response-id, příp. x-request-id) – viz *Obrázek 2 Příklad r[esponse headers](#page-5-1)*
- <span id="page-3-0"></span> Tělo návratové zprávy – viz *[Obrázek](#page-6-0) 3 Příklad response body* a *Obrázek 4 Příklady [chybových](#page-7-2) response na [neočekávanou vstupní](#page-7-2)* hodnot*u.*

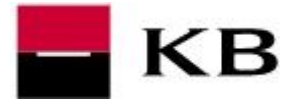

# **API pro volání služby kurzovního lístku KB**

#### **Tabulka 2 Návratové error kódy**

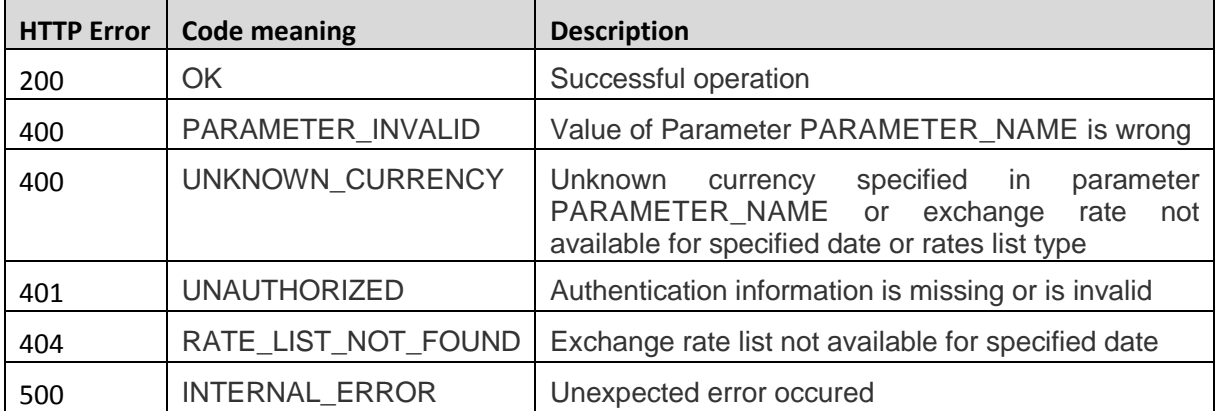

Swagger pro volání služby kurzovního lístku je k dispozici na [Swager \(JSON\).](https://www.kb.cz/kurzovni-listek/KBExchangeRatesRESTAPIv6.json)

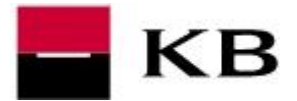

## <span id="page-5-0"></span>PŘÍKLADY REQUEST / RESPONSE Z VOLÁNÍ SLUŽBY KURZOVNÍHO LÍSTKU

#### **Obrázek 1 Příklad requestu volání kurzovního lístku**

**GET http://api.kb.cz/openapi/v1/exchange-rates HTTP/1.1**

**Accept-Encoding:** gzip,deflate

**x-request-id:** 123456

**Host:** api.kb.cz

**Connection:** Keep-Alive

**User-Agent:** Apache-HttpClient/4.1.1 (java 1.5)

#### <span id="page-5-1"></span>**Obrázek 2 Příklad response headers**

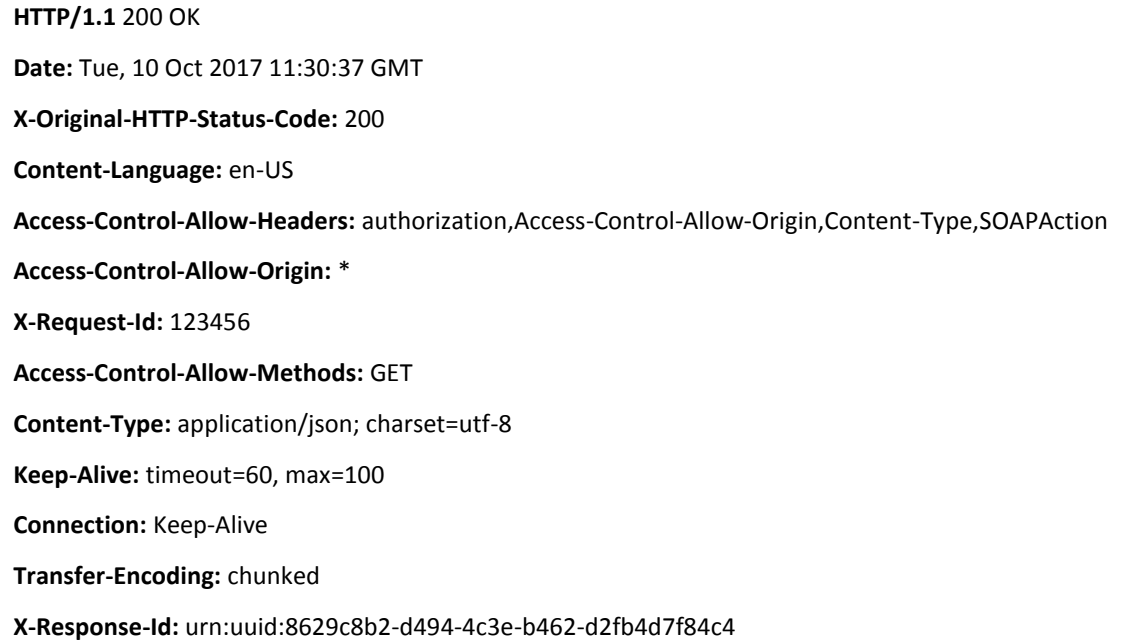

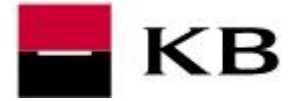

#### <span id="page-6-0"></span>**Obrázek 3 Příklad response body**

```
[{
      "exchangeRates": [
\left\{ \begin{array}{cc} 0 & 0 & 0 \\ 0 & 0 & 0 \\ 0 & 0 & 0 \\ 0 & 0 & 0 \\ 0 & 0 & 0 \\ 0 & 0 & 0 \\ 0 & 0 & 0 \\ 0 & 0 & 0 \\ 0 & 0 & 0 \\ 0 & 0 & 0 \\ 0 & 0 & 0 \\ 0 & 0 & 0 & 0 \\ 0 & 0 & 0 & 0 \\ 0 & 0 & 0 & 0 \\ 0 & 0 & 0 & 0 & 0 \\ 0 & 0 & 0 & 0 & 0 \\ 0 & 0 & 0 & 0 & 0 \\ 0 & 0 & 0 & 0 & 0 & 0 \\ 0 & 0 & 0 & 0 "currencyISO": "ATS",
                  "currencyShortName": "šilink",
                  "currencyFullName": "šilink",
                  "country": "Rakousko",
                  "countryISO": "AT",
                  "ratesValidityDate": "2017-08-04T05:00:00.000Z",
                  "exchangeAmount": "1",
                  "middle": "1.892001",
                  "cashBuy": "1.844698",
                  "cashSell": "1.939296",
                  "noncashBuy": "1.855672",
                  "noncashSell": "1.928323"
            },
.
.
.
\left\{ \begin{array}{cc} 0 & 0 & 0 \\ 0 & 0 & 0 \\ 0 & 0 & 0 \\ 0 & 0 & 0 \\ 0 & 0 & 0 \\ 0 & 0 & 0 \\ 0 & 0 & 0 \\ 0 & 0 & 0 \\ 0 & 0 & 0 \\ 0 & 0 & 0 \\ 0 & 0 & 0 \\ 0 & 0 & 0 \\ 0 & 0 & 0 & 0 \\ 0 & 0 & 0 & 0 \\ 0 & 0 & 0 & 0 \\ 0 & 0 & 0 & 0 & 0 \\ 0 & 0 & 0 & 0 & 0 \\ 0 & 0 & 0 & 0 & 0 \\ 0 & 0 & 0 & 0 & 0 & 0 \\ 0 "currencyISO": "USD",
                  "currencyShortName": "dolar",
                  "currencyFullName": "americký dolar",
                  "country": "Spojené státy",
                  "countryISO": "US",
                  "ratesValidityDate": "2017-08-04T05:00:00.000Z",
                  "exchangeAmount": "1",
                  "middle": "21.9353",
                  "cashBuy": "21.3869",
                  "cashSell": "22.4836",
                  "noncashBuy": "21.5075",
                  "noncashSell": "22.363"
            }]
}]
```
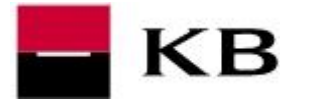

<span id="page-7-2"></span>**Obrázek 4 Příklady chybových response na neočekávanou vstupní hodnotu**

```
{"errors": 
[{
    "error": "PARAMETER_INVALID",
   "scope": "ratesValidityDate",
    "message": "Value of Parameter ratesValidityDate is wrong"
}]
}
```

```
{"errors": 
 [{
    "error": "UNKNOWN_CURRENCY",
    "scope": "currencyISO",
    "message": "Unknown currency specified in parameter currencyISO or 
exchange rate not available for specified date or rates list type"
 }]
}
```
## <span id="page-7-0"></span>ZPŮSOBY VOLÁNÍ SLUŽBY

Informace z kurzovního lístku je možné získat voláním předdefinovaného REST API resources exchange-rates pomocí metody **GET** použitím:

- 1. Volání resource z adresního řádku prohlížeče
- 2. RESTful **addon** internetového prohlížeče
- 3. příkazu **curl** z příkazové řádky
- 4. **aplikace** pro volání RESTful API (např. SoapUI, …)

# <span id="page-7-1"></span>VOLÁNÍ SLUŽBY Z ADRESNÍHO ŘÁDKU PROHLÍŽEČE

V adresním řádku libovolného internetového prohlížeči zadáte a potvrdíte následující příklady příkazů pro:

AKTUÁLNÍ KURZOVNÍ LÍSTEK KB CZ

<https://api.kb.cz/openapi/v1/exchange-rates>

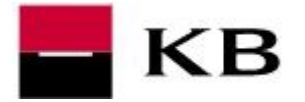

## HISTORICKÝ KURZOVNÍ LÍSTEK KB CZ

<https://api.kb.cz/openapi/v1/exchange-rates?ratesValidityDate=2017-04-25T05%3A00%3A00.000Z>

### AKTUÁLNÍ KURZ KB CZ PRO VYBRANOU MĚNU

<https://api.kb.cz/openapi/v1/exchange-rates/USD>

## HISTORICKÝ KURZ KB CZ PRO VYBRANOU MĚNU

[https://api.kb.cz/openapi/v1/exchange-rates/USD?ratesValidityDate=2017-04-](https://api.kb.cz/openapi/v1/exchange-rates/USD?ratesValidityDate=2017-04-25T05%3A00%3A00.000Z) [25T05%3A00%3A00.000Z](https://api.kb.cz/openapi/v1/exchange-rates/USD?ratesValidityDate=2017-04-25T05%3A00%3A00.000Z)

# <span id="page-8-0"></span>VOLÁNÍ SLUŽBY Z RESTFUL ADDON PROHLÍŽEČE

### **Postup:**

1. Nainstalujete si RESTful addon do svého prohlížeče.

#### *Doporučení:*

- GOOGLE CHROME: Nainstalujt[e Postman RESTful Client,](https://chrome.google.com/webstore/detail/fdmmgilgnpjigdojojpjoooidkmcomcm)
- MOZILLA FIREFOX, SAFARI: Nainstalujte [RESTClient](https://addons.mozilla.org/en-US/firefox/addon/restclient/), nebo jiný RESTful Client addon pro zvolený prohlížeč.
- 2. V nainstalovaném REST API clientu vyplníte požadované parametry pro volání resource. Všechny povolené API parametry jsou uvedeny v *Tabulka 1 [API parametry](#page-2-1)*.

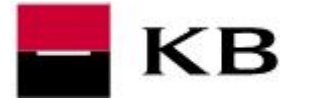

### **Obrázek 5 Příklad volání služby a vyplnění parametrů mozilla add-on RESTClient**

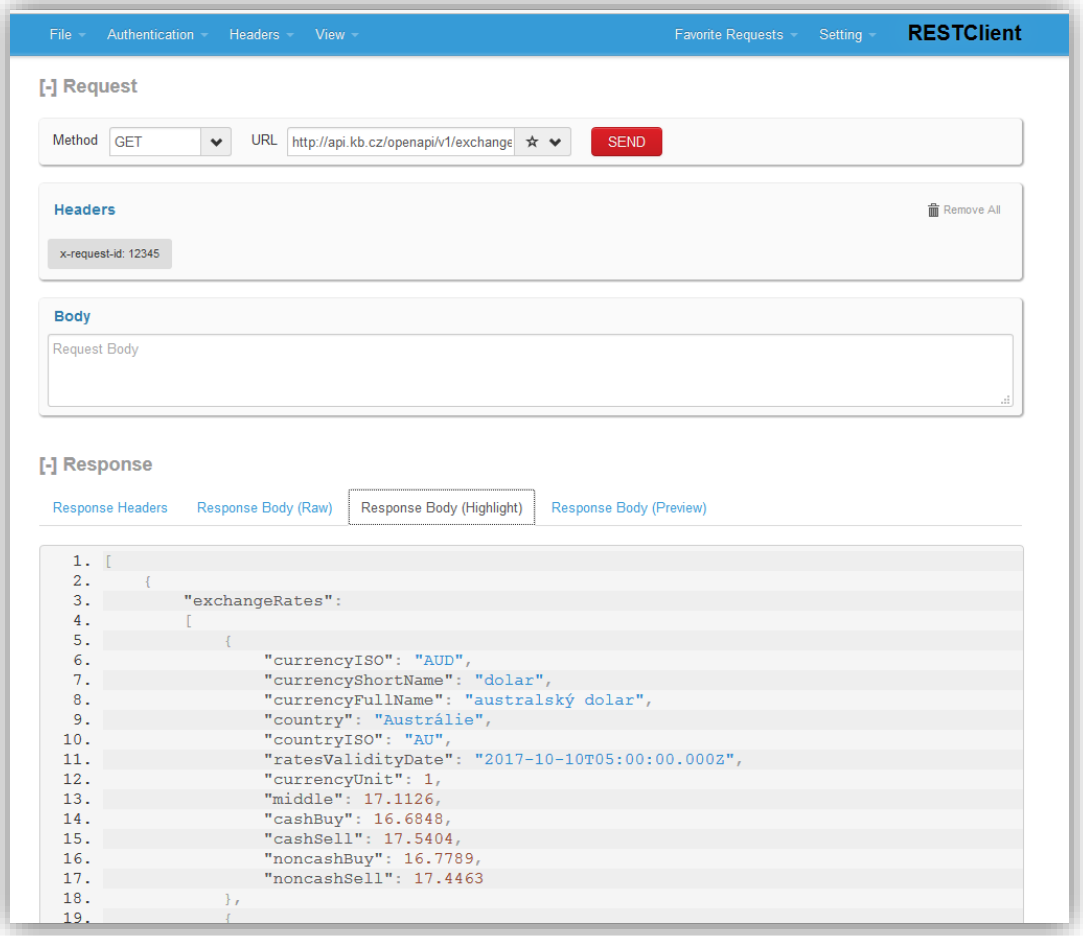

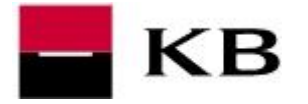

# <span id="page-10-0"></span>VOLÁNÍ SLUŽBY Z PŘÍKAZOVÉ ŘÁDKY VOLÁNÍM CURL NÁSLEDOVNĚ:

### AKTUÁLNÍ KURZOVNÍ LÍSTEK KB

curl -X GET --header 'Accept: application/json' --header 'x-request-id: 12345' 'https://api.kb.cz/openapi/v1/exchange-rates'

### HISTORICKÝ KURZOVNÍ LÍSTEK KB

curl -X GET --header 'Accept: application/json' --header 'x-request-id: 12345' 'https://api.kb.cz/openapi/v1/exchange-rates?ratesValidityDate=2017-04-25T05%3A00%3A00.000Z'

#### AKTUÁLNÍ KURZ KB PRO VYBRANOU MĚNU

curl -X GET --header 'Accept: application/json' --header 'x-request-id: 12345' 'https://api.kb.cz/openapi/v1/exchange-rates/USD'

#### HISTORICKÝ KURZ KB PRO VYBRANOU MĚNU

curl -X GET --header 'Accept: application/json' --header 'x-request-id: 12345' 'https://api.kb.cz/openapi/v1/exchange-rates/USD?ratesValidityDate=2017-04- 25T05%3A00%3A00.000Z'

#### <span id="page-10-1"></span>VOLÁNÍ SLUŽBY POMOCÍ SPECIALIZOVANÉ APLIKACE PRO VOLÁNÍ RESTFUL API

#### **Obrázek 6 Příklad volání exchange-rates v SoapUI**

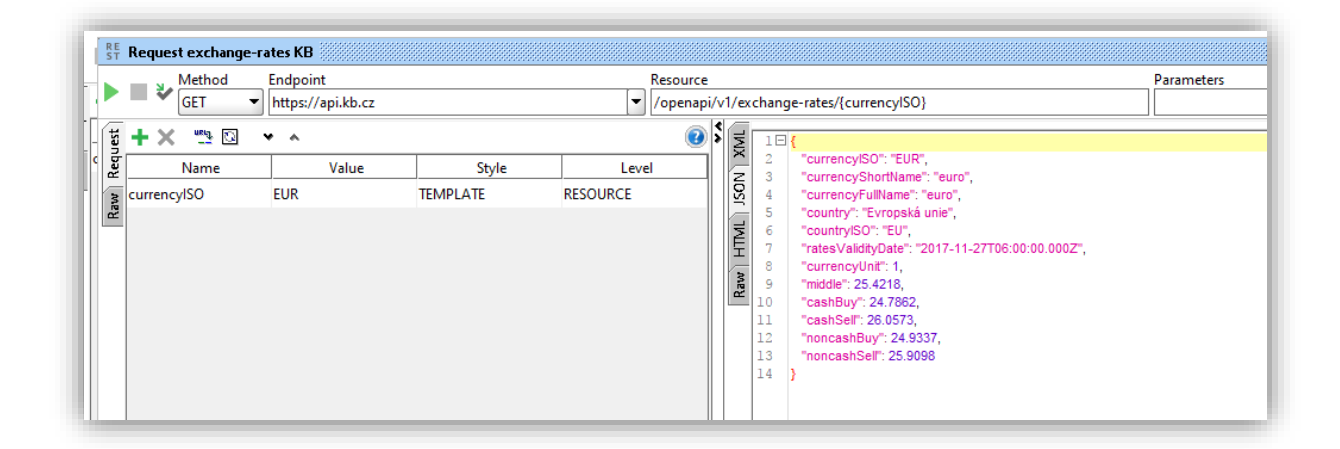

#### <span id="page-10-2"></span>PODPORA

V případě problémů se prosím obraťte na [api@kb.cz](mailto:api@kb.cz) .